#### C'est quoi ?

- Soit des programmes installés gratuit au départ puis payant ensuite, généralement au bout de 30 jours
- Soit des fonctionnalités intégrées au système qui exigent beaucoup de ressources en mémoire vive et ralentissent donc les PC puisqu'ils fonctionnent dès le démarrage de l'ordinateur
- Soit des logiciels cachés qui récolte vos données

• Comment les désinstaller ?

- 2 logiciels au choix :
	- Windows10debloater qui permet de désinstaller tous les bloatwares de Windows 10
	- Bloatbox qui permet de choisir les applications à désinstaller

#### • La méthode :

• J'ai choisi BLOATBOX à télécharger qui est un fichier ZIP donc à dézipper et lancer le bloatbox.exe

• Vous avez une fenêtre qui s'ouvre, avec à gauche, la liste de toutes les applications installées (diapo suivante)

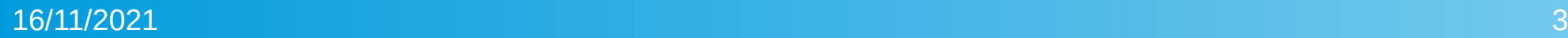

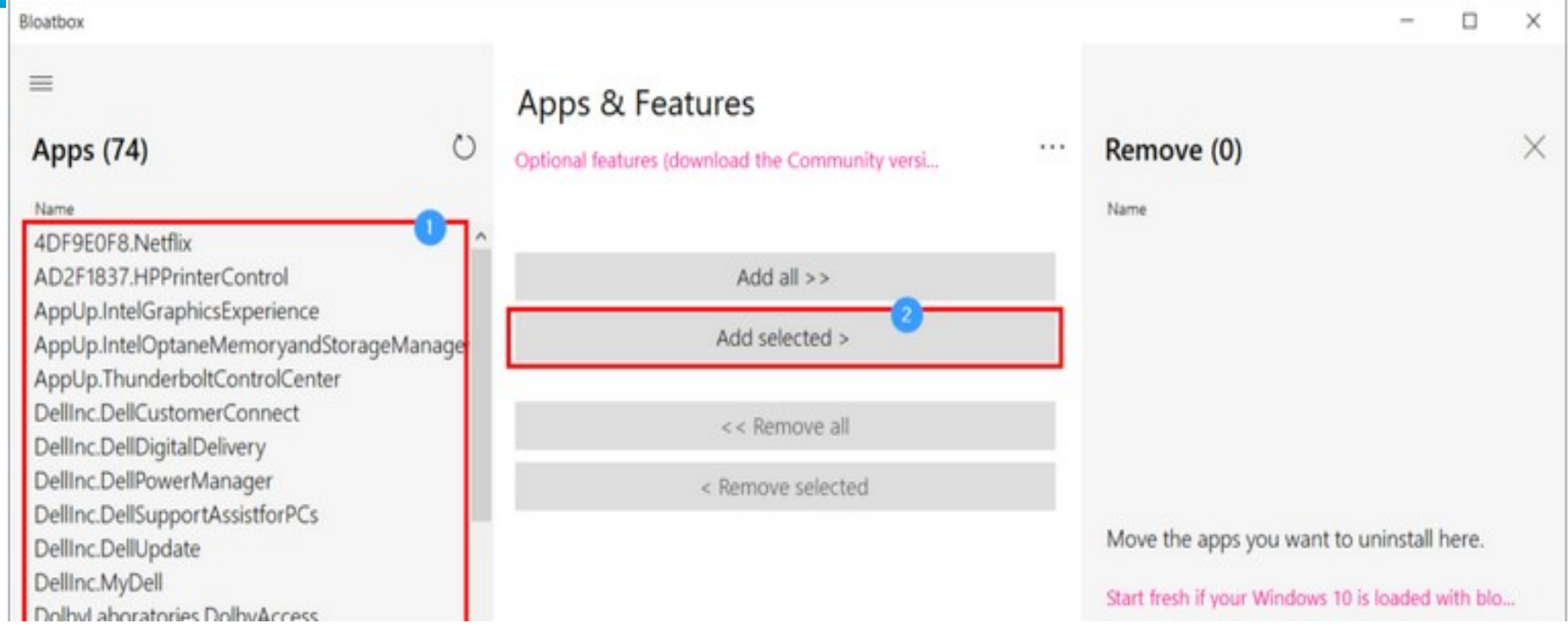

- Soit vous choisissez 'Add all' et tout passe dans la colonne de droite
- Soit vous choisissez 'Add selected' pour les passer dans la colonne de droite
- Et vous cliquez sur 'Uninstall' en bas

En principe, toutes celles qui apparaissent à gauche sont à désinstaller.

J'ai essayé ce logiciel. 7 n'ont pas été désinstallées. Il faut que je regarde pourquoi mais sinon pas eu de souci avec l'ordi lors du démarrage suivant .